Scilab Manual for Advanced Digital Communication by Prof S K Satyanarayana Electronics Engineering Sreenidhi Institute Of Science And Technology<sup>1</sup>

Solutions provided by Prof S K Satyanarayana Electronics Engineering Sreenidhi Institute Of Science And Technology

May 18, 2024

<sup>1</sup>Funded by a grant from the National Mission on Education through ICT, http://spoken-tutorial.org/NMEICT-Intro. This Scilab Manual and Scilab codes written in it can be downloaded from the "Migrated Labs" section at the website http://scilab.in

## **Contents**

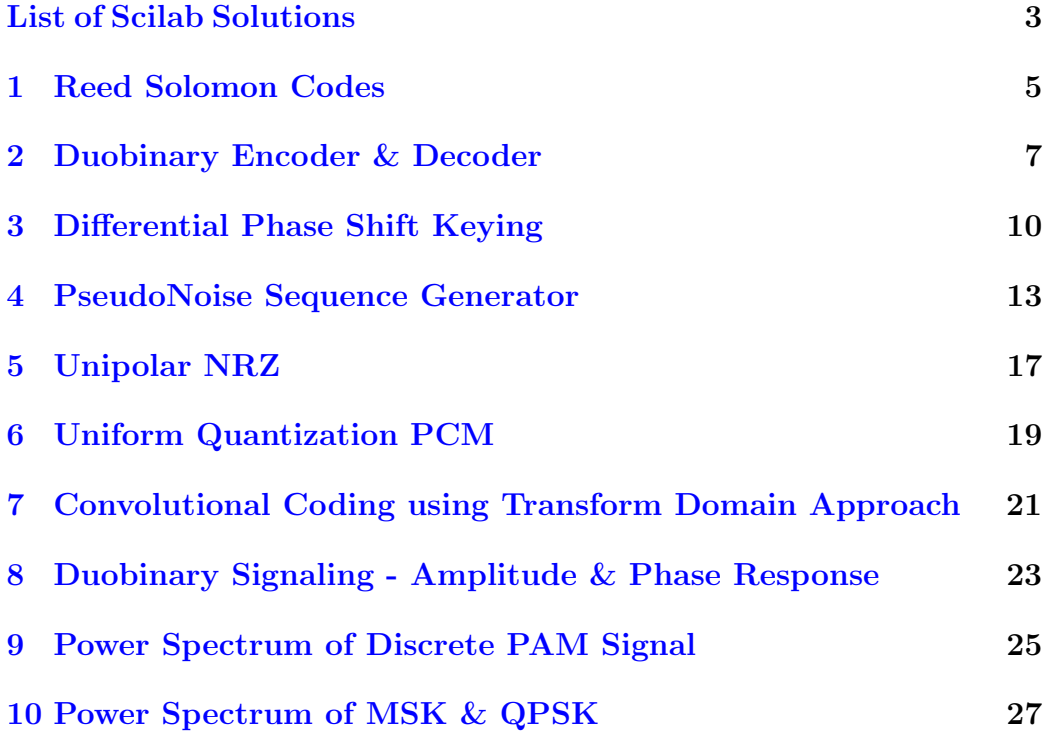

# <span id="page-3-0"></span>List of Experiments

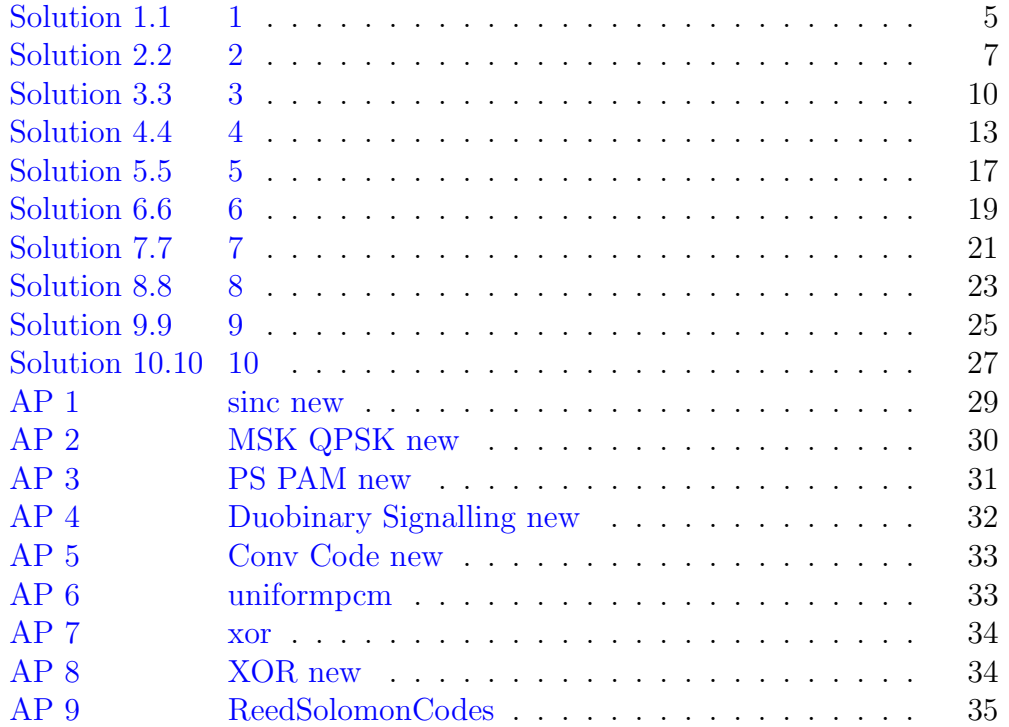

# List of Figures

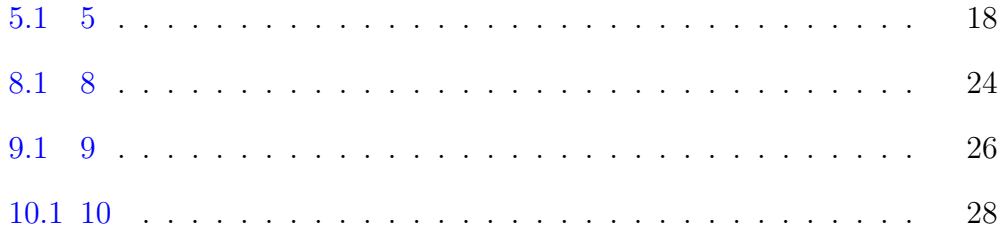

### <span id="page-5-0"></span>Reed Solomon Codes

check Appendix [AP 9](#page-34-2) for dependency:

ReedSolomon\_Codes.sci

<span id="page-5-1"></span>Scilab code Solution 1.1 1

```
1 //Reed−Solomon Codes
2 //Windows 7
3 // Scilab 6.0.0
4
5
6 //Note: Please run the ReedSolomon_Codes.sci
     dependency file before executing this program
7 \text{ n=16} // code word
8 \text{ k=4} //information bit
9 s = 8 //no of bit symbols
10 ReedSolomon_Codes (n ,k , s )
11
12 //n=1613 //k=414 // s=815 //ReedSolomon_Codes(n, k, s)16 // parity bits length in s-bit byte n-k=
```

```
17 //
18 // 12.
19 //
20 // Code rate: r = k/n =21 //
22 // 0.25
23 //
24 // It can detect any error upto =
25 //
26 // 12.
27 / /28 // It can correct any error upto =
29 //
30 \frac{7}{7} = 6.
```
### <span id="page-7-0"></span>Duobinary Encoder & Decoder

check Appendix [AP 8](#page-34-3) for dependency:

xor\_new.sci

#### <span id="page-7-1"></span>Scilab code Solution 2.2 2

```
1 /Duobinary Encoding
2 //Windows 7
3 // Scilab 6.0.0
4
5 clc ;
6 close ;
7 //Note: Please run the xor sci dependency file
      before executing this program
8 //Note: Don't run the clear command after running
      the dependency (xor.sci) as it contains the
      required funtion which will be cleared by the
      clear command
9 b=[0, 1, 0, 1, 1, 1, 0]; // input binary sequence :
      precoder input
10 a (1) = x or _{new}(1, b(1));
11 if (a(1) == 1)12 a_volts(1) = 1;
```

```
13 end
14 for k=2: length (b)15 a(k) = x 0 r_{new}(a(k-1), b(k));16 if (a(k) == 1)17 a_volts (k) = 1;18 else
19 a_volts (k) = -1;20 end
21 end
22 a = a';
23 a_volts=a_volts';
24 disp(a, 'Pre coder output in binary form : ')
25 disp(a_volts, 'Pre coder output in volts : ')
26
27 //Duobinary coder output in volts
28 c(1) = 1 + a_v = 129 for k = 2: length (a)30 c(k) = a_volts(k - 1) + a_volts(k);31 end
32 \quad c = c';
33 disp(c, 'Duobinary coder output in volts : ')
34
35 //Duobinary decoder output by applying decision rule
36 for k = 1: length (c)37 if (abs(c(k)) > 1)38 b_r (k) =0;
39 else
40 b_r ( k ) = 1;
41 end
42 end
43 b_r = b_r';
44 disp (b_r, 'Recovered original sequence at detector
     output :')45
46 // Output
47 // Pre coder output in binary form :
48 //
49 // 1. 0. 0. 1. 0. 1. 1.
```
 // 51 // Pre coder output in volts : // 53  $\frac{1}{1}$  1. -1. -1. 1. -1. 1. 1. // // Duobinary coder output in volts : // // 2. 0. -2. 0. 0. 0. 2. // 59 // Recovered original sequence at detector output : // 61  $//$  0. 1. 0. 1. 1. 1. 0.

#### <span id="page-10-0"></span>Differential Phase Shift Keying

check Appendix [AP 8](#page-34-3) for dependency:

xor\_new.sci

#### <span id="page-10-1"></span>Scilab code Solution 3.3 3

```
1 // Generation of Differential Phase Shift Keying
      Signal
2 //Windows 7
3 // Scilab 6.0.0
4
5 clc ;
6 close ;
7 //Note: Please run the xor_new.sci dependency file
      before executing this program
8 //Note: Don't run the clear command after running
     the dependency (xor_new sci) as it contains the
     required funtion which will be cleared by the
      c l e a r command
9 bk = [1,0,1,1,0,1,1,1]; //input digital sequence
10 for i = 1: length (bk)
11 if(bk(i) == 1)12 bk_not(i) = *1;
```

```
13 else
14 bk_not(i)= 1;
15 end
16 end
17 dk_1(1) = 1kbk(1); //initial value of differential
      encoded sequence
18 dk_1_not (1) = 0& bk_not (1);
19 dk(1) = x^{\text{or}}/dk_1(1), dk_1 \text{not}(1)) //first bit of
      dpsk encoder
20 for i=2:length (bk)21 dk_1(i) = dk(i-1);
22 dk_1_not(i) = \tilde{d}dk(i-1);
23 dk(i) = x \circ r \neq w ((dk_1(i) \& dk(i)), (dk_1 \neq n \circ t(i))bk_not(i)));
24 end
25 for i = 1: length(dk)26 if (dk(i) == 1)27 dk_radians (i)=0;
28 elseif (dx(i) == 0)29 dk_r adians (i) = %pi;30 end
31 end
32 disp (bk, '(bk)')33 bk_not = bk_not';
34 disp (bk\_not, ' (bk\_not)')
35 dk = dk';
36 disp (dk, 'Differentially encoded sequence (dk)')
37 dk_radians = dk_radians';
38 disp (dk_radians, 'Transmitted phase in radians')
39
40 // Output
41 // (bk)42 //
43 // 1. 0. 1. 1. 0. 1. 1. 1.
44 //
45 // (bk\_not)
46 //
47 // 0. 1. 0. 0. 1. 0. 0. 0.
```
 // 49 // Differentially encoded sequence (dk) // // 1. 0. 0. 0. 1. 1. 1. 1. // 53  $\sqrt{7}$  Transmitted phase in radians // // // column 1 to 7 //  $58 \quad \frac{1}{7} \quad 0. \qquad 3.1415927 \qquad 3.1415927 \qquad 3.1415927 \qquad 0.$  $0. 0.$  $\begin{array}{c|c} 59 & // \\ 60 & // \end{array}$ column 8 // 62  $\frac{1}{7}$  0. //

## <span id="page-13-0"></span>PseudoNoise Sequence Generator

check Appendix  $AP$  7 for dependency:

xor.sci

#### <span id="page-13-1"></span>Scilab code Solution 4.4 4

```
1
2 // Generate Maximum Length Pseudo Noise Sequence
3 //Windows 7
4 // Scilab 6.0.0
5
6 //Note: Please run the xor sci dependency file
       before executing this program
7 // Assign Initial value for PN generator
8 \times 0 = 1;9 \times 1 = 0;
10 \times 2 = 0;11 \times 3 = 0;
12 \text{ x}4 = 0;13 \text{ x5} = 0;14 \times 6 = 0;
```

```
15 \times 7 = 0;16 \times 8 = 0;17 \text{ N} = input ('Enter the period of the signal')
18 for i =1: N
19 \times 1 = x0;20 x8 = x721 x7 = x622 x0 = x or (x7, x1)23 x6 = x524 x5 = x425 x0 = x or (x1, x5)26 x4 = x327 \times 3 = x2;
28 x2 = x1;
29 x0 = x or (x1, x3);30 disp(i, 'The PN sequence at step')
31 \times = [x1 \times 2 \times 3 \times 4 \times 5 \times 6 \times 7 \times 8];32 disp(x, 'x =')
33 end
34 m = [7 ,8 ,9 ,10 ,11 ,12 ,13 ,17 ,19];
35 \text{ N1} = 2^{\text{m}-1};36 disp ('Table Range of PN Sequence lengths')
37 disp ('Length of shift register (m)')
38 disp(m)39 disp ('PN sequence Length (N)')
40 disp ( Nl )
41
42 // Execution
43 // Enter the period of the signal
44 // 545 //
46 //
47 // The PN sequence at step
48 //
49 // 1.
50 //
51 // x=52 //
```
53  $//$  1. 1. 0. 0. 0. 0. 0. 0. 0. 54 //  $55$  // The PN sequence at step 56 // 57  $//$  2. 58 // 59  $// x=$  $60$  // 61  $//$  1. 1. 1. 0. 0. 0. 0. 0.  $62 / /$ 63  $//$  The PN sequence at step 64 // 65  $//$  3. 66 // 67  $// x=$ 68 // 69  $//$  0. 0. 1. 1. 0. 0. 0. 0.  $70$  // 71  $//$  The PN sequence at step 72 // 73  $// 4.$ 74 // 75  $// x=$ 76 //  $77$  // 1. 1. 0. 1. 1. 0. 0. 0. 78  $//$  The PN sequence at step 79 //  $80$  //  $5$ .  $81 / /$ 82 //  $x=$ 83 //  $84$  // 1. 1. 1. 0. 1. 1. 0. 0.  $85$  // 86 // Table Range of PN Sequence lengths 87 // 88  $//$  Length of shift register  $(m)$ 89 //

 $90 / 7$ . 8. 9. 10. 11. 12. 13. 17. 1 9 . 91 // 92 // PN sequence Length  $(N)$ 93 // 94  $/$  $\begin{array}{c|c}\n 95 \end{array}$  // column 1 to 7 96 // 97  $\sqrt{7}$  1 2 7 . 2 5 5 . 5 1 1 . 1 0 2 3 . 2 0 4 7 . 4 0 9 5 . 8 1 9 1 . 98 // 99 // column 8 to 9  $100$  //  $\frac{101}{7}$  // 131071. 524287.

### <span id="page-17-0"></span>Unipolar NRZ

<span id="page-17-1"></span>Scilab code Solution 5.5 5

```
1 // Unipolar NRZ
2 //Windows 7
3 // Scilab 6.0.0
4
5 clc ;
6 clear ;
7 close ;
8
9 x = [0 1 0 0 0 1 0 0 1 1];
10 binary_zero = [0 0 0 0 0 0 0 0 0 0];
11 binary_one = [1 1 1 1 1 1 1 1 1 1];
12 L = length(x);
13 L1 = length(binary\_zero);
14 total_duration = L*L;
15
16 // \not p lotting
17 a = gca();
18 a.data_bounds =[0 -2; L*L1 2];19 for i =1: L
```
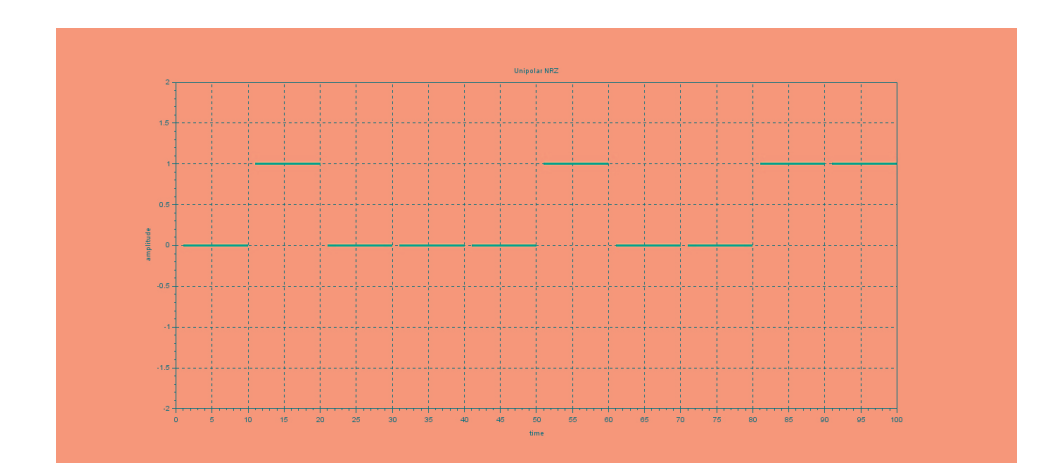

<span id="page-18-0"></span>Figure 5.1: 5

```
20 if (x(i) == 0)21 plot ([i*L-L+1:i*L], binary_zero);
22 poly1= a.children (1).children (1);
23 poly1 . thickness =3;
24 else
25 plot ([i*L-L+1:i*L], binary_one);
26 poly1= a.children(1).children(1);
27 poly1 . thickness =3;
28 end
29 end
30 xgrid (1)
31 title ('Unipolar NRZ')
32 xlabel ('time')
33 ylabel ('amplitude')
```
### <span id="page-19-0"></span>Uniform Quantization PCM

check Appendix [AP 6](#page-33-2) for dependency:

uniform\_pcm.sci

<span id="page-19-1"></span>Scilab code Solution 6.6 6

```
1
2 // Uniform Quantization - PCM
3 //Windows 7
4 // Scilab 6.0.0
5
6 //Note: Please run the uniform pcm sci dependency
      file before executing this program
7 \text{ x} = [1, 0, 1, 0, 1, 0, 1, 0] //input sequence
8 L=3 //no of quantization levels
9 [SQNR, xq, en\_code] = uniform_pcm(x, L)10 disp ( SQNR , 'SQNR: ' )
11 disp (xq, 'xq: ')12 disp (en_code, 'en_code:')
13
14 // Execution
15 // [SQNR, xq, en_code] = uniform_pcm (x, L)16 // en_code =
```

```
17 //
18 // 2. 1. 2. 1. 2. 1. 2. 1.
19 //
20 // xq =21 //
22 //
\begin{array}{c|cc} 23 & // & \hline & 23 & // & \hline & 24 & // & \end{array}24 //
25 // 0.6666667 0. 0.6666667 0.
26 //
27 \frac{1}{2} column 5 to 8
28 //
29 // 0.6666667 0. 0.6666667 0.
30 //
31 // SQNR =
32 //
33 \frac{1}{1} \cdot 9.5424251
```
## <span id="page-21-0"></span>Convolutional Coding using Transform Domain Approach

check Appendix [AP 5](#page-32-1) for dependency:

ConvolutionCode\_TransDomain\_new.sci

#### <span id="page-21-1"></span>Scilab code Solution 7.7 7

```
1 // Convolutional Coding Using Transform Domain
     Approach
2 //Windows 7
3 // Scilab 6.0.0
4
5 clc ;
6 close ;
7 //Note: Please run the ConvolutionCode_TransDomain.
      sci dependency file before executing this program
8 //Note: Don't run the clear command after running
     the dependency (ConvolutionCode_TransDomain_new.
     sci) as it contains the required funtion which
      will be cleared by the clear command
9
10 // Execution
```

```
11 [ x1D , x2D ]= ConvolutionCode_TransDomain_new ()
12
13 // Output
14 // Enter the generator polynomial 1=1+D^2+D^315 //
16 // Enter the generator polynomial 2=1+D^117 /18 // Enter the message sequence 1+D^1+D^2+D^3+D^419 //
20 / /21 // top output sequence
22 / /23 // 1. 1. 0. 1. 1. 0. 0. 1.
24 //
25 // bottom output sequence
26 //
27 // 1. 0. 0. 0. 0. 1.
```
## <span id="page-23-0"></span>Duobinary Signaling - Amplitude & Phase Response

check Appendix [AP 4](#page-31-1) for dependency:

Duobinary\_Signaling\_new.sci

#### <span id="page-23-1"></span>Scilab code Solution 8.8 8

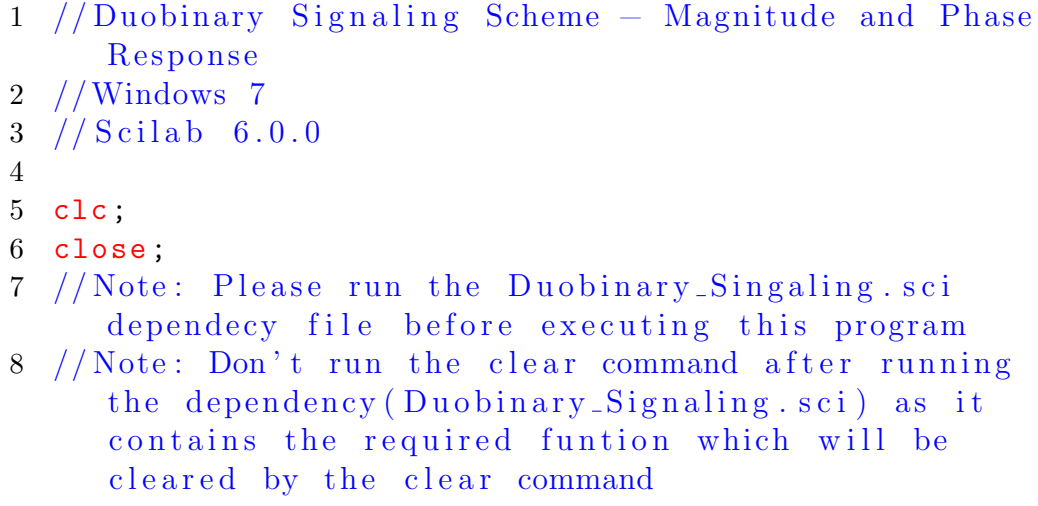

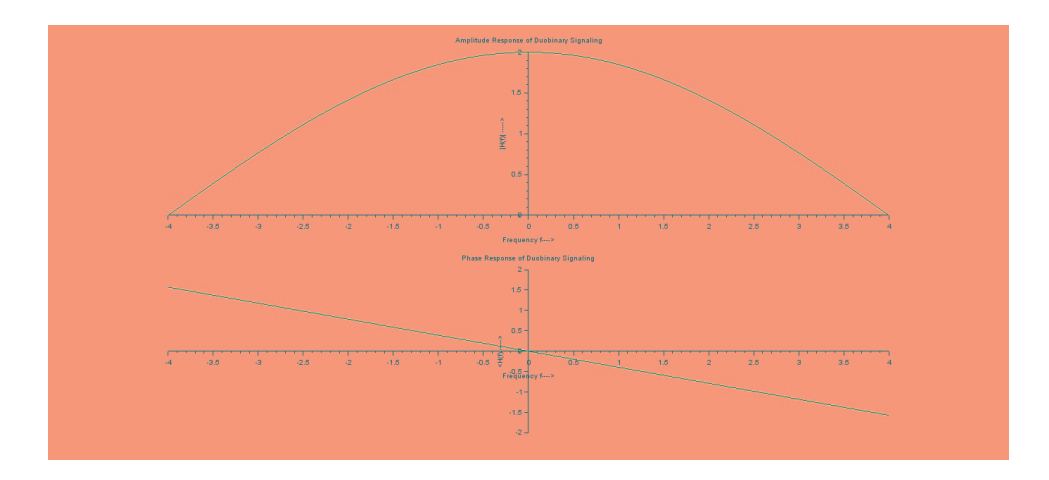

<span id="page-24-0"></span>Figure 8.1: 8

 // Execution [ Amplitude\_Response , Phase\_Response ]= Duobinary\_Signaling\_new () // Output 14  $//$  Enter the bit rate= 8

## <span id="page-25-0"></span>Power Spectrum of Discrete PAM Signal

check Appendix [AP 3](#page-30-1) for dependency:

PowerSpectra\_PAM\_new.sci

check Appendix [AP 1](#page-29-1) for dependency:

sinc\_newfunc\_new.sci

#### <span id="page-25-1"></span>Scilab code Solution 9.9 9

```
1 //Power Spectrum Of Discrete PAM Signals
2 //Windows 7
3 // Scilab 6.0.0
4
5 clc ;
6 close ;
7 //Note: Please run the sinc_newfunc.sci dependency
     file before executing this program
8 //Note: Please run the PowerSpectra_PAM.sci
     dependency file before executing this program
```
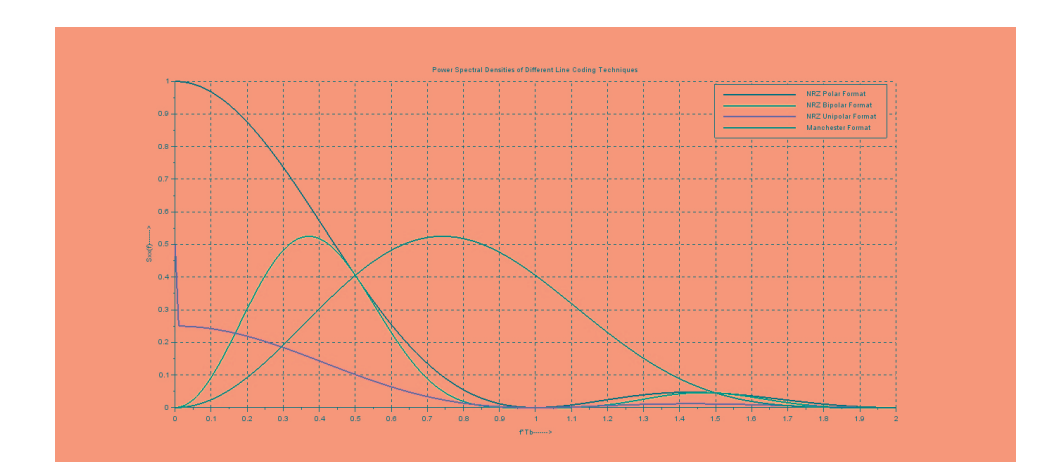

<span id="page-26-0"></span>Figure 9.1: 9

- 9 //Note: Don't run the clear command after running the dependencies (sinc\_newfunc\_new.sci, PowerSpectra\_PAM\_new.sci) as it contains the required funtion which will be cleared by the clear command
- 10
- 11
- 12 // Execution

```
13 [ Sxxf_NRZ_P , Sxxf_NRZ_BP , Sxxf_NRZ_UP , Sxxf_Manch ]=
      PowerSpectra_PAM_new ()
```
14

15 // Output

```
16 // Enter the Amplitude value:1
```
17 // Enter the bit rate:1

## <span id="page-27-0"></span>Power Spectrum of MSK & QPSK

check Appendix [AP 2](#page-29-2) for dependency:

PowerSpectra\_MSK\_QPSK\_new.sci

check Appendix [AP 1](#page-29-1) for dependency:

sinc\_newfunc\_new.sci

#### <span id="page-27-1"></span>Scilab code Solution 10.10 10

```
1 //Power Spectrums of QPSK and MSK
2 //Windows 7
3 // Scilab 6.0.0
4
5 clc ;
6 close ;
7 //Note: Please run the sinc_newfunc.sci dependency
     file before executing this program
8 //Note: Please run the PowerSpectra_MSK_QPSK.sci
     dependency file before executing this program
```
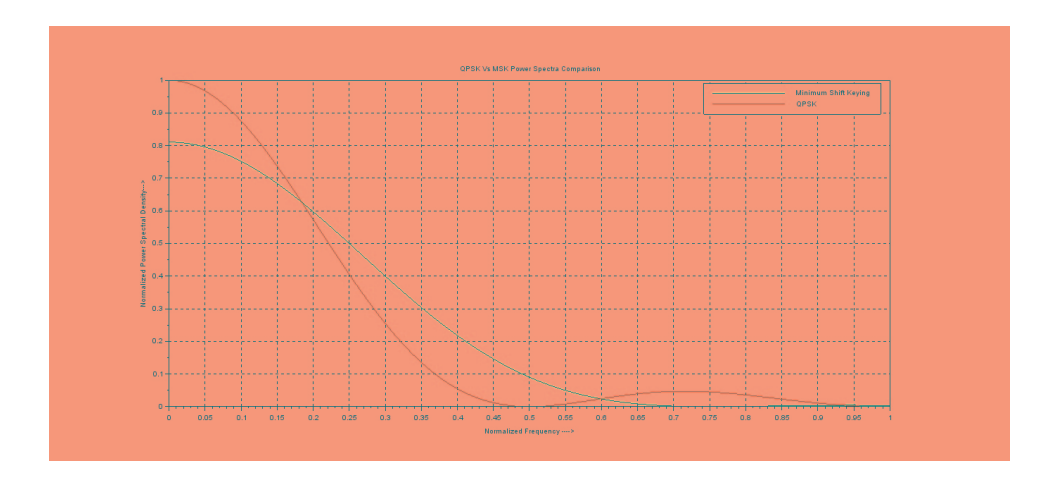

<span id="page-28-0"></span>Figure 10.1: 10

- 9 //Note: Don't run the clear command after running the dependencies (sinc\_newfunc\_new.sci, PowerSpectra\_MSK\_QPSK\_new.sci) as it contains the required funtion which will be cleared by the c lear command
- 10
- 11  $//$  Execution
- 12 [ SB\_MSK , SB\_QPSK ]= PowerSpectra\_MSK\_QPSK\_new ()
- 13 // Enter the bit rate in bits per second : 2
- 14 // Enter the Energy of bit:1

### Appendix

```
Scilab code AP 11 clc;
2 close ;
3
4 function [y]=sinc_newfunc_new(x)
5 i = f \in (x == 0);6 x(i) = 1;7 y = \sin(\sqrt[6]{p}i*x)./(\sqrt[6]{p}i*x);
8 \text{ y}(i) = 1;9 endfunction
  sinc new
```

```
Scilab code AP2 clc;
2 close ;
3
4 function [ SB_MSK , SB_QPSK ]= PowerSpectra_MSK_QPSK_new
     ()
5 rb = input ('Enter the bit rate in bits per second:')
      ;
6 Eb = input ('Enter the Energy of bit:');
7 f = 0:1/(100*rb):(4/rb);8 Tb = 1/rb; //bit duration in seconds
9 for i = 1: length (f)10 if (f(i) == 0.5)11 SB_MSK(i) = 4*Eb*f(i);12 else
13 SB_MSK(i) = (32*Eb/({\%pi}^2))*(\cos(2*\%pi*Tb*f(i)))
```

```
/((4*Tb*f(i))^2-1))^2;14 end
15 SB_QPSK(i) = 4*Eb*sinc_newfunc_new((2*Tb*f(i)))\hat{2};
16 end
17 a = gca();
18 plot (f * Tb, SB MSK / (4 * Eb) ;
19 plot (f*Tb, SB_QPSK/(4*Eb));
20 poly1= a.children(1).children(1);
21 poly1. foreground = 3;
22 xlabel ('Normalized Frequency \longrightarrow')
23 ylabel ('Normalized Power Spectral Density ––>')
24 title ('QPSK Vs MSK Power Spectra Comparison')
25 legend (['Minimum Shift Keying', 'QPSK'])
26 xgrid (1)
27 endfunction
   MSK QPSK new
```

```
Scilab code APB clc;
2 close ;
3
4 function [ Sxxf_NRZ_P , Sxxf_NRZ_BP , Sxxf_NRZ_UP ,
      Sxxf_Manch ]= PowerSpectra_PAM_new ()
5 a = input('Enter the Amplitude value:');6 fb = input ('Enter the bit rate:');
7 Tb = 1/fb; //bit duration
8 f = 0:1/(100*Tb):2/Tb;
9 for i = 1: length (f)10 Sxxf_NRZ_P(i) = (a^2)*Tb*(\text{sinc\_newfunc\_new}(f(i)*Tb))) ^{\circ}2) ;
11 Sxxf_NRZ_BP(i) = (a^2)*Tb*((sinc_newfunc_new(f(i)*Tb)) ^2) *((\sin (%pi*f(i)*Tb)) ^2);
12 if (i == 1)13 Sxxf_NRZ_UP(i) = (a^2)*(Tb/4)*(sinc_newfunc_new(f(i) * Tb) ^2) + (a^2)/4;
14 else
```

```
15 Sxxf_NRZ_UP(i) = (a^2)*(Tb/4)*((sinc_newfunc_new
           (f(i) * Tb) ^2);
16 end
17 Sxxf_Manch(i) = (a^2)*Tb*(\text{sinc\_newfunc\_new}(f(i)*Tb))(2) 2) *( sin(<math>%pi * f(i) * Tb / 2)</math> ;18 end
19
20 // P l o t t in g
21 a = \text{gca}();
22 plot2d (f , Sxxf_NRZ_P )
23 poly1= a.children(1).children(1);
24 poly1.thickness = 2; // the thickness of a curve.
25 plot2d (f , Sxxf_NRZ_BP ,2)
26 poly1 = a. children(1). children(1);
27 poly1.thickness = 2; // the thickness of a curve.
28 plot2d (f , Sxxf_NRZ_UP ,5)
29 poly1= a.children(1).children(1);
30 poly1.thickness = 2; // the thickness of a curve.
31 plot2d (f , Sxxf_Manch ,9)
32 poly1= a.children(1).children(1);
33 poly1.thickness = 2; // the thickness of a curve.
34 xlabel( ' f *Tb---------->')
35 \text{ ylabel} ('Sxx(f) \longrightarrow')36 title ('Power Spectral Densities of Different Line
      Coding Techniques')
37 xgrid (1)
38 legend (['NRZ Polar Format', 'NRZ Bipolar Format', 'NRZ
       Unipolar Format', 'Manchester Format']);
39 endfunction
   PS PAM new
```
#### <span id="page-31-1"></span><span id="page-31-0"></span>Scilab code  $AP$   $4$  clc;

```
2 clear ;
3 close ;
4
5 function [ Amplitude_Response , Phase_Response ]=
     Duobinary_Signaling_new ()
```

```
6 rb = input ('Enter the bit rate=');
7 Tb =1/rb; // Bit duration8 f = -rb/2:1/100:rb/2;9 Amplitude_Response = abs(2*cos(\%pi*f.*Tb));
10 Phase_Response = -(\%pi*f.*Tb);
11 subplot (2 ,1 ,1)
12 a = gca();
13 a.x\_location = "origin";14 a. y_location =" origin";
15 plot (f , Amplitude_Response )
16 xlabel ('Frequency f–––>')
17 ylabel ( ' |H( f ) | \longrightarrow ')
18 title ('Amplitude Response of Duobinary Signaling')
19 subplot (2 ,1 ,2)
20 a = gca();
21 a.x\_location = "origin";22 a. y_location =" origin";
23 plot (f , Phase_Response )
24 xlabel (' Frequency f \rightarrow ')
25 ylabel (' \langle H(f) \longrightarrow f' \rangle')
26 title ('Phase Response of Duobinary Signaling')
27 endfunction
```

```
Duobinary Signalling new
```

```
Scilab code AP 5 1c;
2 clear ;
3 close ;
4
5 function [ x1D , x2D ]= ConvolutionCode_TransDomain_new
      ()
6 //g1D = generator polynomial 17 //g2D = generator polynomial 2
8 / x1D = top output sequence polynomial
9 //x2D = bottom output sequence polynomial
10 D = poly(0, 'D');
11 g1D = input ('Enter the generator polynomial 1=') //
     generator polynomial 1
```

```
12 g2D = input ('Enter the generator polynomial 2=') //
      generator polynomial 2
13 mD = input ('Enter the message sequence') // message
      sequence polynomial representation
14 x1D = g1D*mD; //top output polynomial
15 x2D = g2D * mD; //bottom output polynomial
16 \text{ x1} = \text{coeff}(x1D);
17 \times 2 = \text{coeff}(x2D);
18 disp(modulo(x1,2), 'top output sequence')
19 disp(modulo(x2,2),' bottom output sequence')
20 endfunction
```
<span id="page-33-2"></span><span id="page-33-0"></span>Conv Code new

```
Scilab code AP 16 clc;
```

```
2 clear ;
3 close ;
4
5 function [SQNR, xq, en_{code}] = uniform\_pcm(x, L)6 //x = input sequence7 / L = number of qunatization levels
8 xmax = max(abs(x));
9 \text{ xq} = \text{x}/\text{xmax};
10 en_code = xq;
11 d = 2/L;
12 \text{ q} = d * [0 : L - 1];13 q = q - ((L-1) / 2) * d;14 for i = 1:L15 xq(find(((q(i)-d/2) \leq xq) \& (xq \leq (q(i)+d/2))) = ...16 q(i).*ones (1, length(find)((q(i)-d/2) < xq) & (xq < = (q(i) + d/2)))));
17 en_code (find(xq == q(i))) = (i-1) .*ones(1, length(find (xq == q(i))) ;
18 end
19 xq = xq * xmax;20 SQNR = 20 * log10(norm(x)/norm(x-xq));
21 endfunction
```
<span id="page-34-4"></span>uniformpcm

```
Scilab code API7 clc;
2 clear ;
3 close ;
4
5 // Function to perform XOR operation on the operands
6 function [value] = xor(A, B)7 if (A == B)8 value = 0;
9 else
10 value = 1;
11 end
12 endfunction
  xor
```

```
Scilab code APB clc;
2 clear ;
3 close ;
4
5 // Function to perform XOR operation on the operands
6 function [value] = xor_new(A, B)7 if (A == B)8 value = 0;
9 else
10 value = 1;
11 end
12 endfunction
  XOR new
```

```
Scilab code AP 19 clc;
2 clear ;
3 close ;
4
5 function [n, p, r] = ReedSolomon_Codes (n, k, s)
```

```
6 //Single −error −correcting RS code with a s-bit byte
7 /n=code word
8 //k=information bit
9 //s=no of bit symbols
10 t = (n-k)/2; //single bit error correction
11 //n = 2<sup>\degree</sup>s-1; //code word length in 2-bit byte
12 p = n-k; // parity bits length in 2-bit byte
13 r = k/n; //code rate
14 // disp (n, 'code word length in s-bit byte n =')15 disp(p, 'parity bits length in s-bit byte n-k=')
16 disp(r, 'Code rate:r = k/n =')
17 disp (2*t, 'It can detect any error up to =')18 disp(t, 'It can correct any error upto =')
19 endfunction
```
<span id="page-35-0"></span>ReedSolomonCodes